Name:

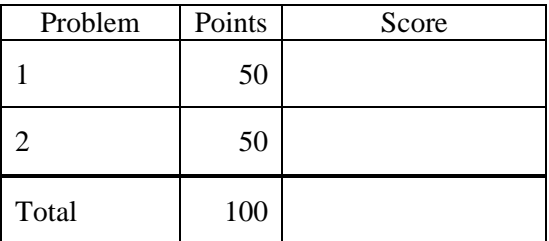

## Notes:

- (1) For this exam you are allowed to open a terminal window on your computer, you are allowed to web surf with Google, but you cannot use online chat or other interactive services.
- (2) The first step in this exam is to create a workspace in the following directory:

/data/courses/ece\_1111/current/exams/ex\_02/lastname\_firstname

- (3) Set the permissions using "chmod -R u+rwx,g-rwx,o-rwx <lastname firstname>" so only you have read and write permission to this directory. Create two subdirectories within this directory: p01 and p02. You will use these for problems 1 and 2 respectively. Put ALL your code in these directories. Do not touch your files after the exam is over.
- (4) You must use a make file, a header file and a main program file named p01.cc (or p02.cc). All other code needs to go into an implementation file called p01\_00.cc (or p02\_00.cc).

## **Problem No. 1**: This binary file:

*/data/courses/ece\_1111/current/exams/ex\_02/picone\_joseph/p01.dat*

contains three numbers, each of which has a value of 27. Unfortunately, you don't know what data types were used to write the data. Figure out what the data types are and write a program, p01.cc, to read the file and print its values. Your printout should look like this:

1: <type> value 2: <type> value 3: <type> value

For example, if you determine that the first number is a double, the second number is a float, and third number is a char, your output will look like this:

ece-000\_[1]: p01.exe */data/courses/ece\_1111/current/exams/ex\_02/picone\_joseph/p01.dat* 1: double 27.0 2: float 27.0 3: char 27

**Big Hint:** Use the od command to figure out what is in the file.

**Problem No. 2:** In HW #7, we learned how to read a file using frames and windows. Modify your program so that it reads a binary file of short integers using a frame size of M samples and a window size of W samples. Your interface must be the following:

p02.exe <filename> M W

Use this file for testing:

*/data/courses/ece\_1111/current/exams/exam\_02/picone/p02.dat*

This file contains short integers ranging in value from 1 to 20:

nedc027\_[1]: od -s */data/courses/ece\_1111/current/exams/exam\_02/picone/p02.dat* 0000000 1 2 3 4 5 6 7 8 0000020 9 10 11 12 13 14 15 16 0000040 17 18 19 20 0000050

There are two things your program must do differently:

(1) The window, instead of being center-aligned, must be left-aligned. This means the first window should be the first W samples in the file. The second window must be this window shifted by M samples. The third window must be the second window shifted by M samples. For example, for p1.dat for  $M = 2$  and  $W = 4$ :

frame 1: [1 2 3 4] frame 2: [3 4 5 6] frame 3: [5 6 7 8]

Your code must work for all combinations of M and W and different file lengths, and must handle the end of file condition properly (values beyond the end of file are assumed to be zero). You must handle the case where  $W < M$ .

You must only read M samples with each iteration after initialization. You cannot simply position the file pointer and read W samples each time. The total number of samples you read must be equal to M so that you are not doing unnecessary I/O.

(2) You must multiply each window of data,  $s_w$ , and a weighting function, h, where h is a vector of length W whose values are all 2. Then you must sum the squares of the result to compute "energy". Print the following information to stdout: input filename, M, W, and for each frame, the frame index and the energy value.

In the previous example, the output will be (after the weighing function is applied):

 $M = 2$  and  $W = 4$ : frame  $1: 120$  $^{2}+(2*2)^{2}+(3*2)^{2}+(4*2)^{2}$ ] frame 2: 344  $^{2}+(4*2)^{2}+(5*2)^{2}+(6*2)^{2}...$